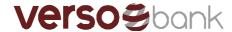

## Versobank MetaTrader installation instructions

Thank you for downloading Versobank MetaTrader. Before installing, please ensure that your computer complies with the minimum system requirements. Versobank MetaTrader can operate under Microsoft Windows XP (SP3)/2003/Vista/2008/7/8/10. A processor that supports SSE2 instruction sets (generally: Intel CPUs since 2001 and AMD CPUs since 2003) is required for operating as well. Other hardware requirements depend on terms of using the terminal – load from running applications, number of active instruments and charts, etc.

- 1. Download the Versobank MetaTrader installer. Run it.
- 2. Click on the checkbox if you agree with the license agreement and press Next.

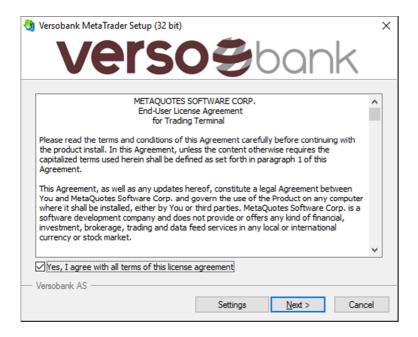

3. Next, the installer will download some additional installation files and open the website <a href="https://www.mql5.com">www.mql5.com</a>, where you can register for access to additional resources. After installation is complete, press Finish.

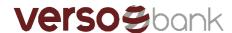

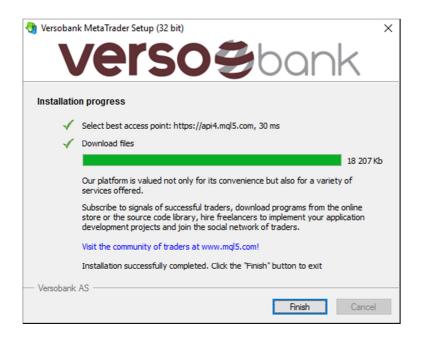

- 4. After installing, please run Versobank MetaTrader from the new icon on Desktop.
- 5. On the first time you run Versobank MetaTrader, you will have to enter account details. More information about accounts are here: <a href="http://www.metatrader4.com/en/trading-platform/help/userquide/open\_an\_account">http://www.metatrader4.com/en/trading-platform/help/userquide/open\_an\_account</a>

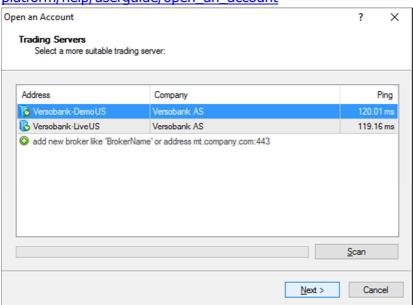

If you need to work with several accounts simultaneously, the corresponding amount of terminals must be installed in different directories. In that directory each terminal has its individual settings, except for registration details and interface language, that are stored in the Registry.

Additional support documentation about the Versobank MetaTrader can be read here: http://www.metatrader4.com/en/trading-platform/help